# Diagnostic Imaging Practice in the Oral and Maxillofacial Region I A- II A, IB-IIB

Install of "ImageJ" and today's practice.

Instructor
Hideyoshi Nishiyama
Div. Oral and Maxillofacial Radiology

### About DICOM viewer soft

- In this practice, we use "ImageJ" by NIH.
- Other software can be used to manage the DICOM format, but some practices include the tasks specific to "ImageJ".
  - https://imagej.nih.gov/ij/
- You can also use "ImageJ2", especially "Fiji".
  - https://imagej.net/software/fiji/
- "ImageJ" can be used on multiplatform (Windows, MacOS, and UNIX).
- You can use the PC in the conference room of A8 floor, if you cannot install the "ImageJ" to your PC.
- You can access the online manual of "ImageJ".

## **Don't use** Browser version

- A browser version of ImageJ is available, but its use in this exercise is prohibited.
- The image data in this exercise is close to clinical.
- Using the browser version of ImageJ is the act of sending "almost clinical data" to a system on an offcampus network.

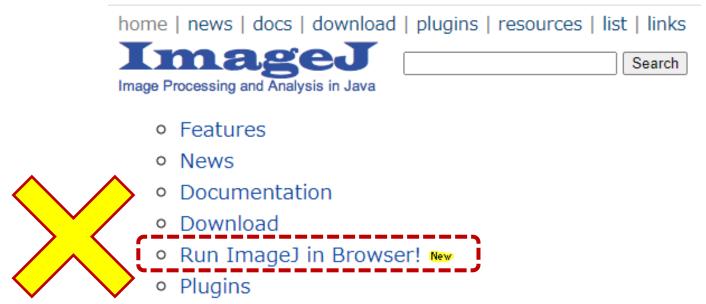

## Download and install of "ImageJ"

- Please refer the online site.
- Online manuals.
  - https://imagej.nih.gov/ij/docs/guide/index.html
  - https://imagej.nih.gov/ij/docs/install/windows.html

home | news | docs | download | plugins | resources | list | links

#### **Documentation**

- Introduction
- Basic Concepts
- Installation
- ImageJ User Guide (download PDF)
  - User Interface and Tools
  - Menu Commands
  - o Extending ImageJ
  - Keyboard Shortcuts

## The plugins can be installed (Unnecessary on this time)

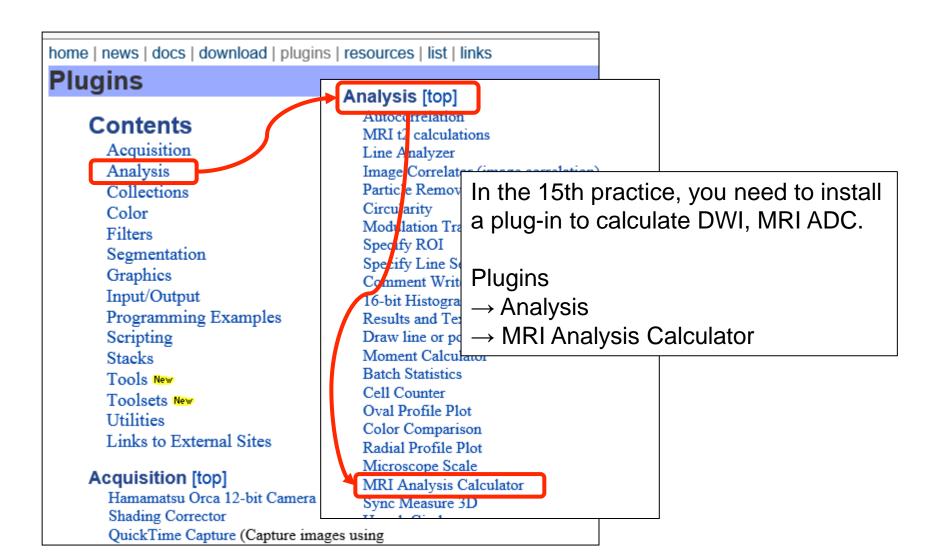

On the practice day, download the appropriate file from the URL in the text (PDF), and open it from ImageJ.

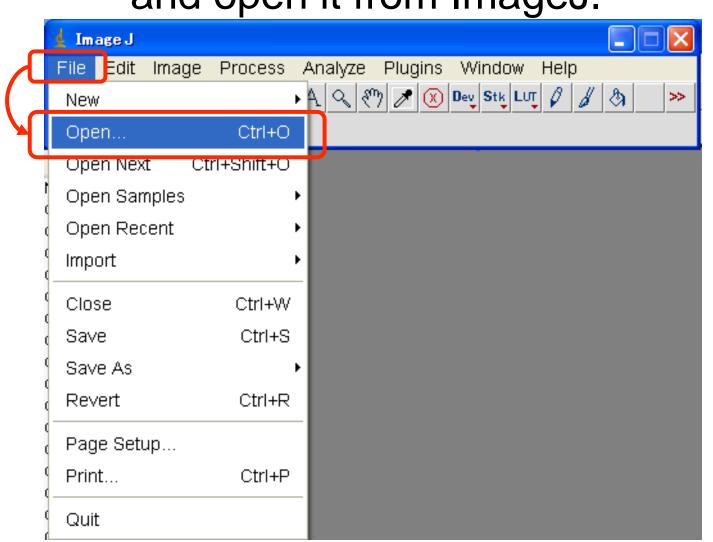

## On the practice day, please process the given file according to the instructions.

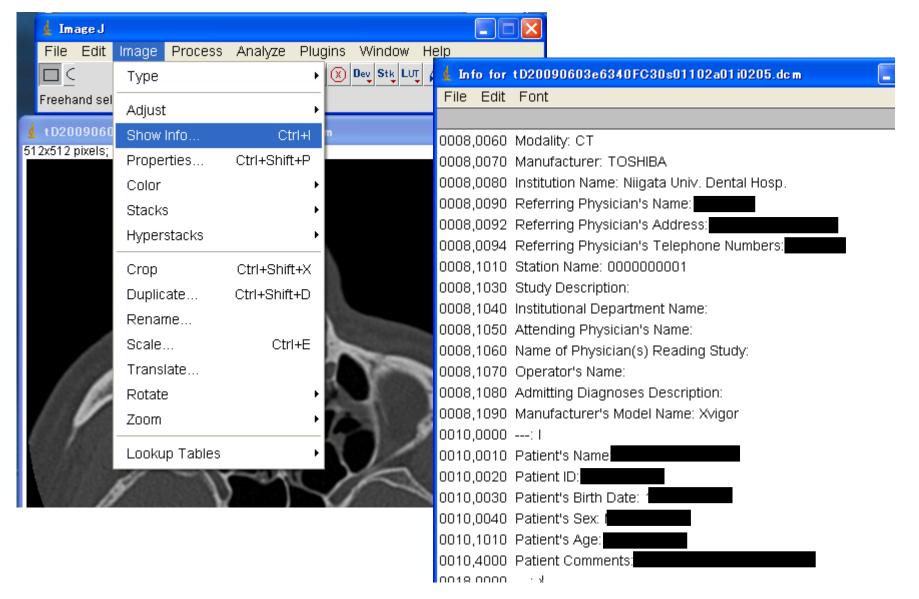

## Today's practice

- Please download the following file.
  - https://www5.dent.niigata-u.ac.jp/~nisiyama/grad/image/2.dcm
- Open the downloaded file from ImageJ (or DICOM viewer).
- Please answer the following questions about the opened file. (About 1 sheet in A4)
  - 1. What kind of modality is it?
  - 2. When was the examination performed? (\*)
    - \*attention: Adjusted to a fictitious date
    - \* If it's difficult to check, don't worry. It will be understandable in the next exercise.
  - 3. What is DICOM?
  - 4. What is the difference between DICOM formatted file and other image files that are generally handled?
- Submission Deadline (This is an adjustment for those who are late to register due to administrative procedures.)
  - For the first semester, until 14:40 on practice #2(S2).
  - For the second semester, until 14:40 on practice #17(S2)...
- Please email me if you can not do the assignment.
- I'll replace your attendance by receiving an email.

### Reference URL

- About ImageJ
  - NIH
    - https://imagej.nih.gov/ij/
  - ImageJ2; LOCI (Laboratory for Optical and Computational Instrumentation)
    - https://eliceirilab.org/
    - https://imagej.net/